## **Off-Campus Access to Full-Text**

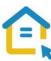

Most of the library's electronic resources - databases, journals, books and reprints are only accessible to Tel-Aviv University community and are not accessible to the general public. To access these resources off campus please configure the proxy settings in your computer.

This is a one-time step that will serve you throughout your studies.

## **Configuring Proxy Settings for Internet Explorer**

- Look for the "Settings" sign on the side of the address bar and click it.
- Choose INTERNET OPTIONS
- In the INTERNET PROPERTIES window, choose the PRIVACY tab, and make sure that "TURN ON POP-UP BLOCKER" is NOT selected.
- Switch to the CONNECTIONS tab.
- Click on Lan settings
  LAN settings
- Check "Use automatic configuration script"
- In the ADDRESS line type: https://www.tau.ac.il/remote.pac
- Click OK
- Click on Apply
  Apply
- Restart the browser and go to the library homepage.

Whenever you connect to the library's resources, an identification screen will automatically appear. Login with your university Username and Password.

For any technical assistance contact the Information Technology & Computing Division in the University.

Phone: 03-6408888